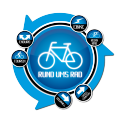

Im Winter treibt es den einen oder anderen von uns statt auf die Straße immer mal wieder auf die Rolle. Eigentlich bin ich lieber im Freien unterwegs, aber je ekliger das Wetter, desto größer die Versuchung, das Radtraining in geschlossene Räume zu verlegen. Mit dem [Drivo](https://www.elite-it.com/en/products/home-trainers/interactive-trainers/drivo) hatte ich in diesem Winter für kurze Zeit die Gelegenheit, auf dem Spitzenmodell von [Elite](https://www.elite-it.com/de) Rollentraining in einer vollkommen neuen Art kennen zu lernen.

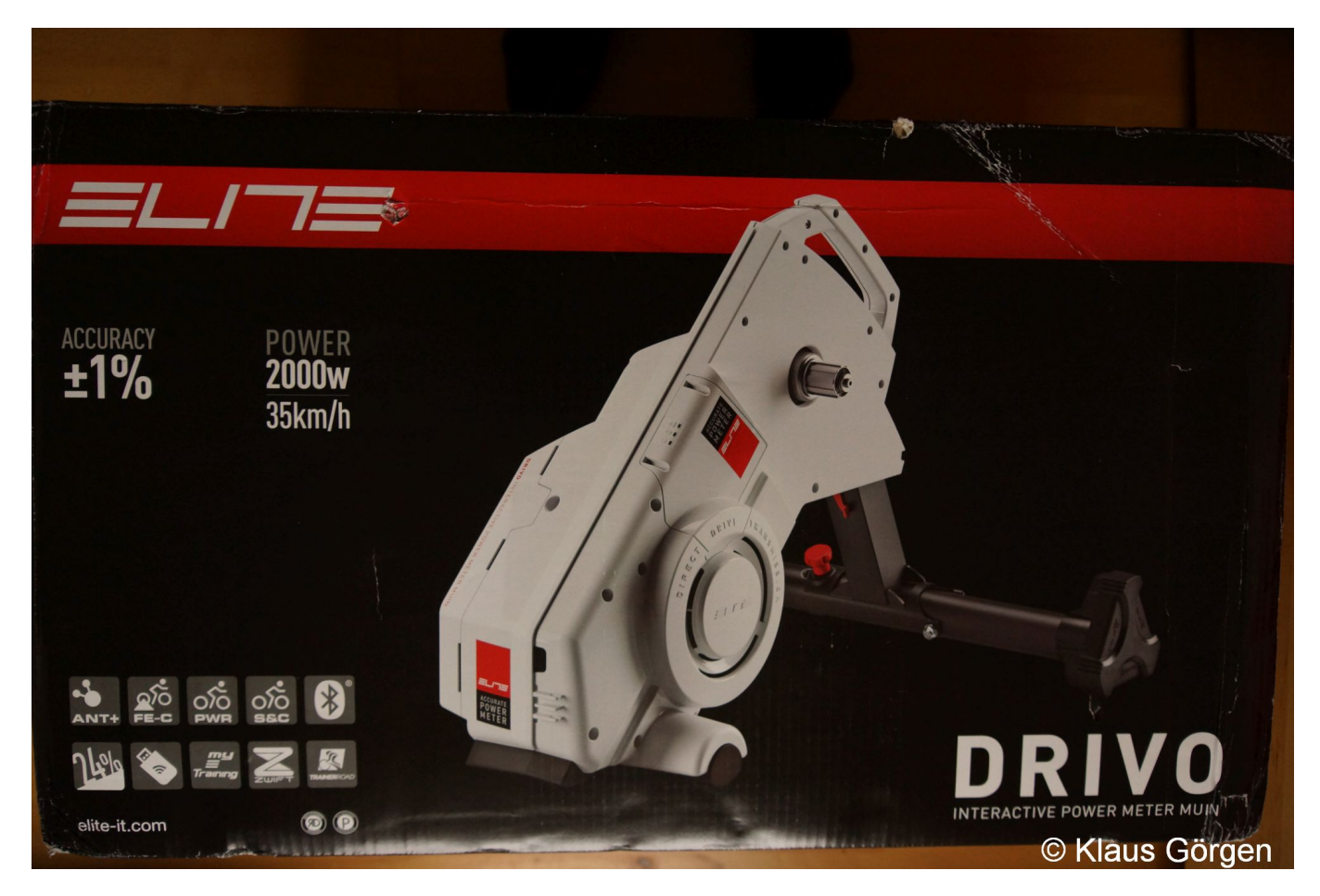

Elite Drivo: Verpackt

# **Factsheet**

Wir haben euch hier einige Fakten zum Elite Drivo zusammen getragen. Weitere Details findet ihr über den Link im Anhang.

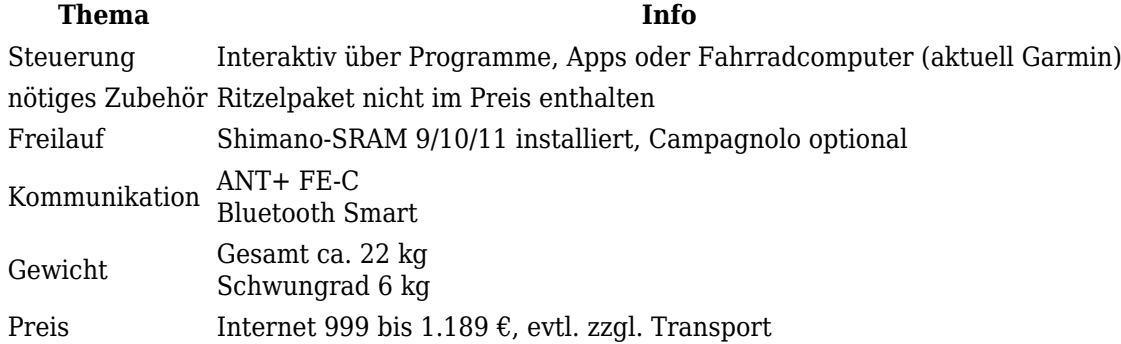

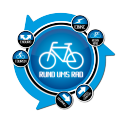

## **Auspacken**

Der Paketbote bringt mir ein ziemlich großes und einigermaßen schweres Paket. Die Teststellung von Paul Lange, ein Elite Drivo Rollentrainer. Nachwiegen zeigt, dass der Drivo mit Verpackung stolze 24 kg auf die Waage bringt.

Öffnet man die Kiste, findet man den gut gesicherten Drivo und die Aufsteckenden für den Standfuß. Und natürlich diverses Zubehör.

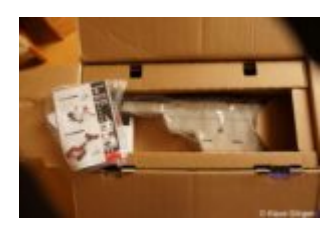

Elite Drivo: Gut verpackt

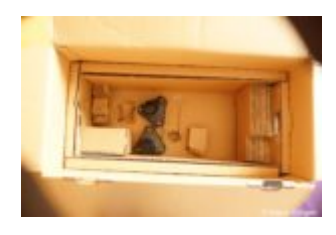

Elite Drivo: Auspacken

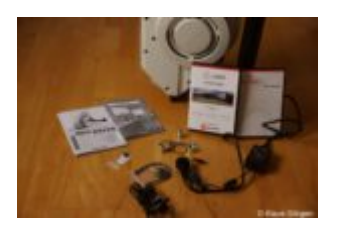

Elite Drivo: Lieferumfang

## **Montage**

Nach dem Auspacken werfen wir mal einen kurzen Blick in die Aufbauanleitung und dann kann es mit dem Zusammenbauen auch schon losgehen. Zuerst den Fuß ausklappen und sicherstellen, dass die Arretierung eingerastet hat. Dann am Fuß eine weitere Arretierungsschraube anziehen.

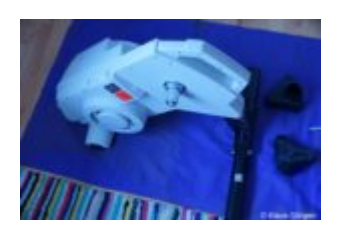

Elite Drivo: Fuß ausgeklappt

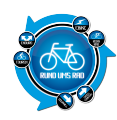

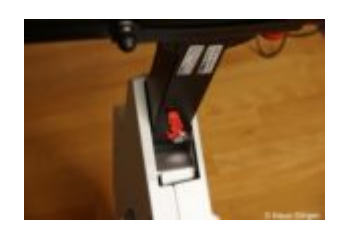

Elite Drivo: Arretierung für Standfuß

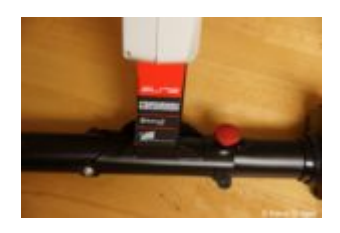

Elite Drivo: Standfuß sichern

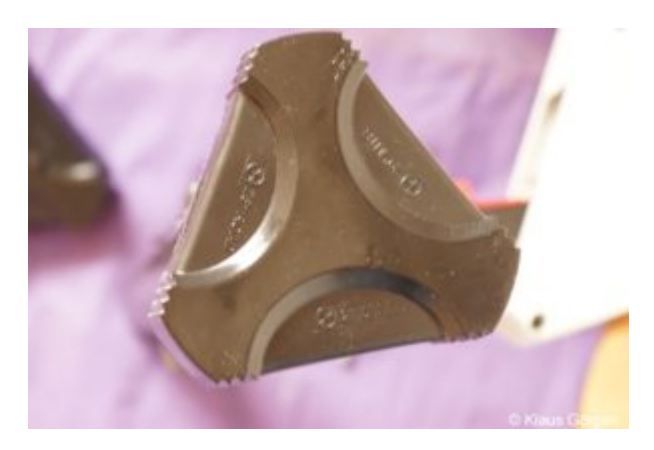

Elite Drivo: Fuß mit drei verschiedenen Einstellungen

Anschließend stecken wir noch auf beiden Seiten die Füße auf. Die lassen sich pfiffiger Weise drehen, so dass für MTB, Rennrad und 29″ MTB jeweils die richtige Höhe eingestellt wird und das Rad nicht schräg steht.

## **Vorbereitung für's Rad**

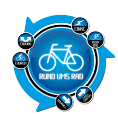

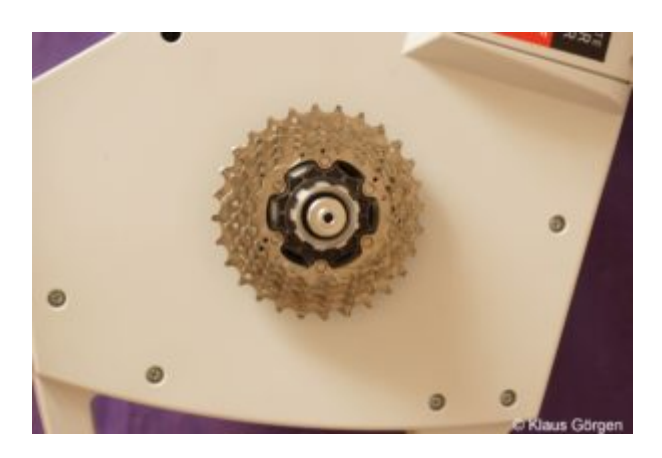

Elite Drivo: Ritzelpaket zusammenstecken

Der Drivo ist ein Rollentrainer mit Direktantrieb. Das heißt, das Rad wird ohne Hinterrad direkt auf dem Drivo montiert. Dazu bedarf es allerdings noch einiger Vorbereitungen. Zunächst stecken wir mal das Ritzelpaket auf. Der Freilaufkörper nimmt problemlos Shimano-SRAM Kassetten mit 9-10 oder 11 Ritzeln auf. Für Campagnolo braucht man entsprechend einen anderen Freilaufkörper. Je nachdem, wieviele Ritzel man montiert, muss man noch eine oder zwei Unterlegscheiben verwenden. Ich setze für meine Shimano Ultegra ein 11er Paket ein, kann also auf die Unterlegscheibe verzichten.

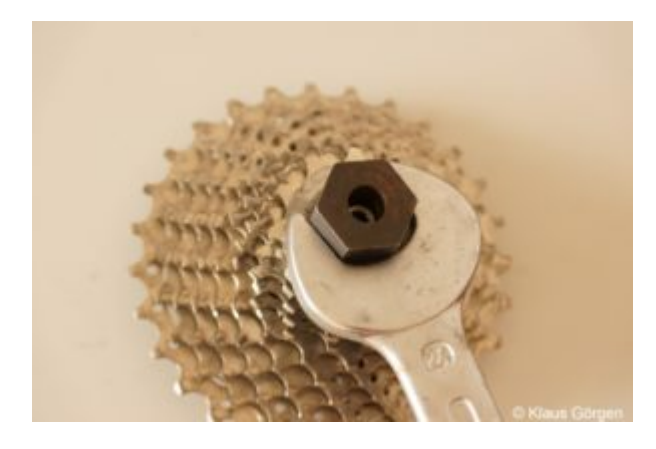

Elite Drivo: Ritzelpaket festziehen

Ich weiß, dass die Kassetten-Montage nicht jedermanns Sache ist. Außerdem braucht man das passende Werkzeug: Einen Schlüssel, um das Paket festzuschrauben und nachher eine Kettenpeitsche, um die Kassette wieder loszuschrauben. Aber es hilft nichts, wer den Drivo einsetzen will, muss da durch. Und ich garantiere euch, es tut nicht weh

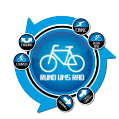

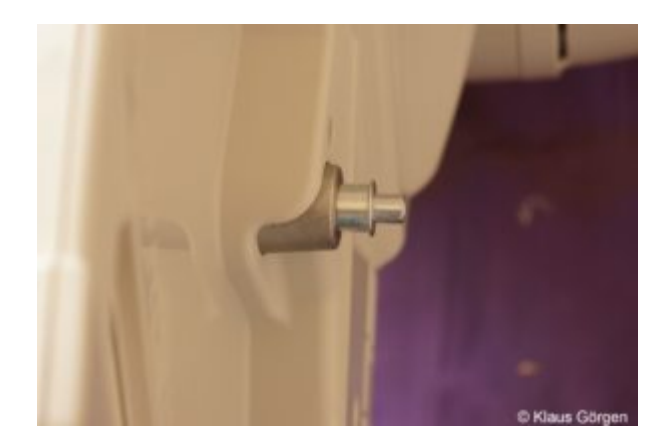

Elite Drivo: Aufnahme für den Rahmen

Ist das Ritzelpaket einmal installiert, ist die wesentliche Arbeit gemacht. Auf der Gegenseite muss noch die Aufnahme für die Gabelenden eingesteckt werden und dann ist erst mal fertig vorbereitet.

So, jetzt wird's noch mal ein bisschen heikel. Das Rad muss auf den Trainer montiert werden. Das ist etwas aufwändiger, als einfach ein Hinterrad einbauen, da der Trainer selbst nicht so bewegt werden kann, wie man es vom Hinterrad gewohnt ist. Aber das ist auch irgendwann geschafft. Das Rad wird noch mit dem Schnellspanner festgezurrt und dann kann's auch schon – fast – losgehen.

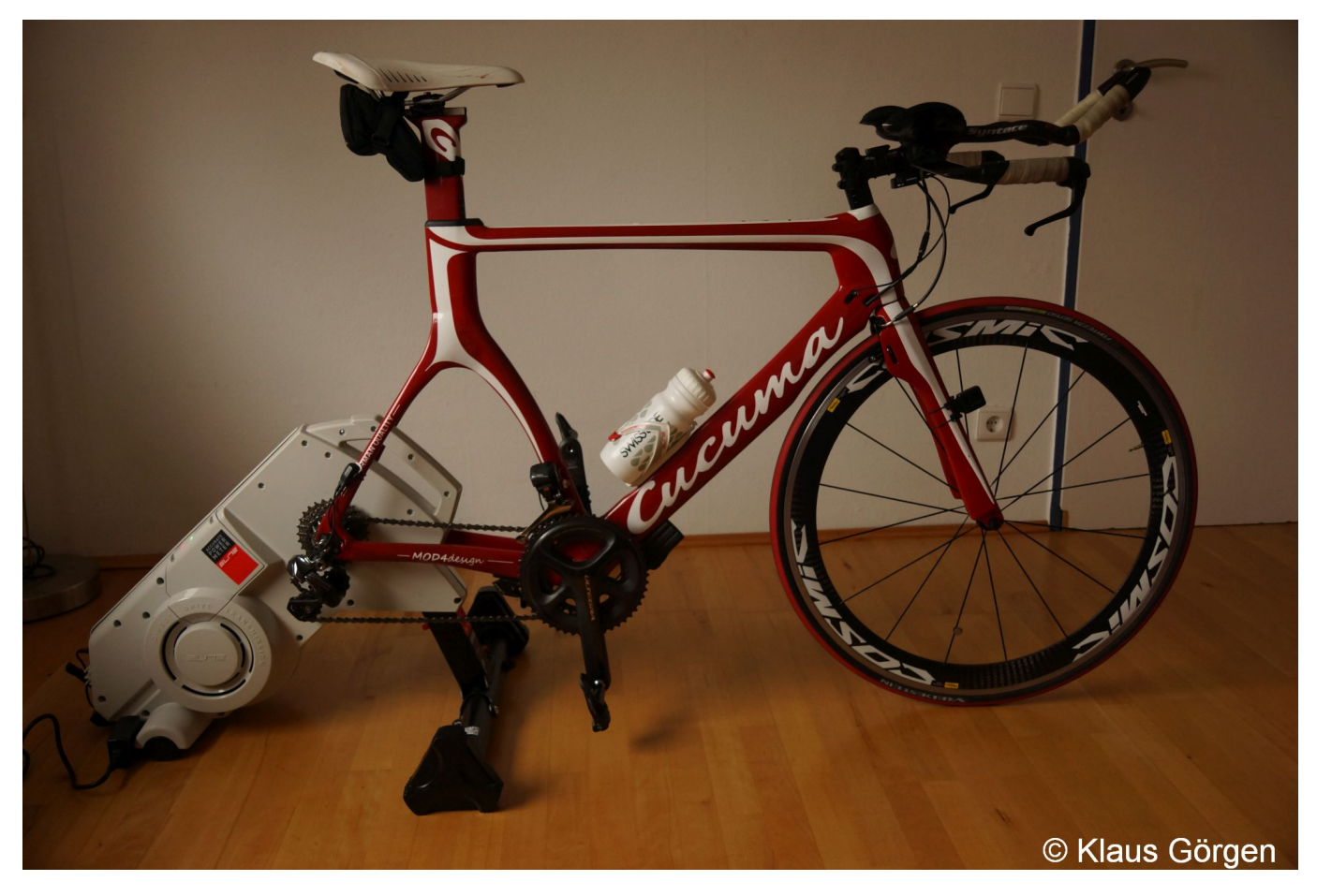

Elite Drivo: Der "Versuchsaufbau"

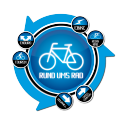

### **Software**

Stimmt, ganz fertig sind wir doch noch nicht. Der Elite Drivo funktioniert ja nicht wie herkömmliche Rollentrainer, indem man mit einer Fernbedienung z.B. den Widerstand einstellt. Hier braucht es eine etwas ausgefuchstere Steuerung. Dazu nimmt man entweder Software Unterstützung in Anspruch oder versucht sich mit seinem Fahrrad Computer. Und nicht vergessen, den mitgelieferten ANT+ Stick in einen USB-Port zu platzieren. Die Steuerung des Drivo erfolgt dann über das ANT+ FE-C Protokoll. Das müssen auch die Fahrradcomputer beherrschen, die man einsetzen will und, um das gleich zu sagen, da wird die Luft eher dünn  $\Box$ 

Ein paar kurze Bemerkungen zu den beiden Software Varianten Real Software von Elite und Zwift, sowie zum Betrieb mit einem Garmin Edge 1000. Es gibt übrigens darüber hinaus reichlich Software und Apps zur Steuerung. Sie haben alle gemeinsam, dass das Profil des Kurses den Widerstand des Trainers steuert. Das Thema wäre ein eigenes Projekt wert.

#### **Real Software von Elite**

Ich habe die mitgelieferte Real Software installiert und konnte nach ein paar Anmeldungs- und Authentisierungsschritten auch relativ schnell loslegen. Die Software ermöglicht nicht nur die Steuerung über das Programm sondern liefert auch entsprechende Videos, auf denen der Fahrer sieht, wo er virtuell gerade unterwegs ist. Ich habe natürlich das mitgelieferte Video von Alpe d'Huez installiert. Auf dem Computer werden einem neben dem Video auch diverse Werte angezeigt. Die meisten davon kann man natürlich auch auf einem geeigneten Radcomputer verfolgen. Dummer Weise wurde mir das Video auf dem externen Monitor nicht angezeigt. Ein bisschen Googlen lässt mich vermuten, dass da HDCP (High-bandwidth Digital Content Protection) zugeschlagen hat. Damit soll verhindert werden, dass an einem HDMI Anschluss Videos kopiert werden. Ich habe nicht weiter geschaut, ob sich da was machen lässt. Leider kommt das Video auch beim Snapshot nicht auf's Bild.

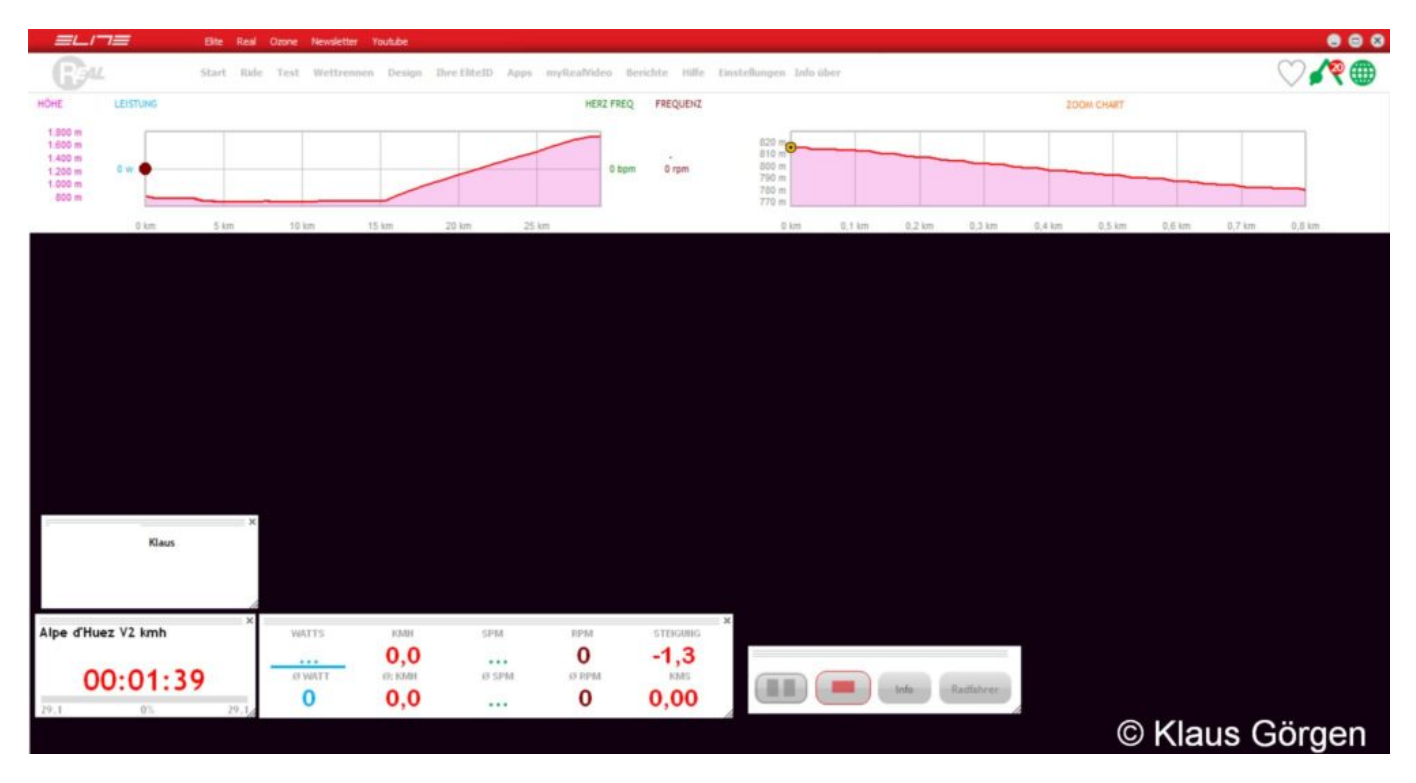

Elite Drivo: Anzeige der Real Software, leider ohne Viedobild auf dem externen Monitor ;-(

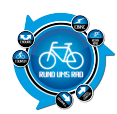

Die Kurbelei mit Video Unterstützung ist um einiges interessanter, als nur so auf der Rolle vor sich hin zu strampeln.

Man kann übrigens mit einer MyRealVideo App eigene Strecken aufnehmen und ins Netz stellen – habe ich aber nicht ausprobiert. Spannend wird es, wenn man in der Sammlung myRealVideo eine Strecke findet, die man selbst wirklich kennt und die dann mal lang fährt.

Natürlich liefert die Software auch diverse Auswertungen der Trainings, die man jeweils absolviert hat.

#### **Zwift**

Auch bei Zwift ist man nach den üblichen Anmeldungs- und Authentisierungsschritten recht schnell aktiv. Von einigen Nutzern wird moniert, dass man den Trainer und die evtl. weiteren angeschlossenen Sensoren jedesmal neu verbinden muss. Durch Zufall habe ich da einen Workaround gefunden. Wenn man beim Start der Software erst mal den ANT-Stick abzieht und ihn erst einsteckt, nachdem die Software gestartet ist, werden Trainer und Sensoren mühelos gefunden.

Zwift ermöglicht die Teilnahme an virtuellen Rennen sowie z.B. an einer animierten Tour durch London, dem London Loop, auf der eigentlich immer was los ist. Die angezeigte Geschwindigkeit berücksichtigt übrigens auch Drafting und weicht dann natürlich von der Anzeige des Fahrradcomputers ab. Neben der Animation werden die wesentlichen Werte auf dem Bildschirm angezeigt. Das hat bei Zwift auch auf dem externen Monitor geklappt. Aber da gab's ja auch kein Video zu klauen  $\Box$ 

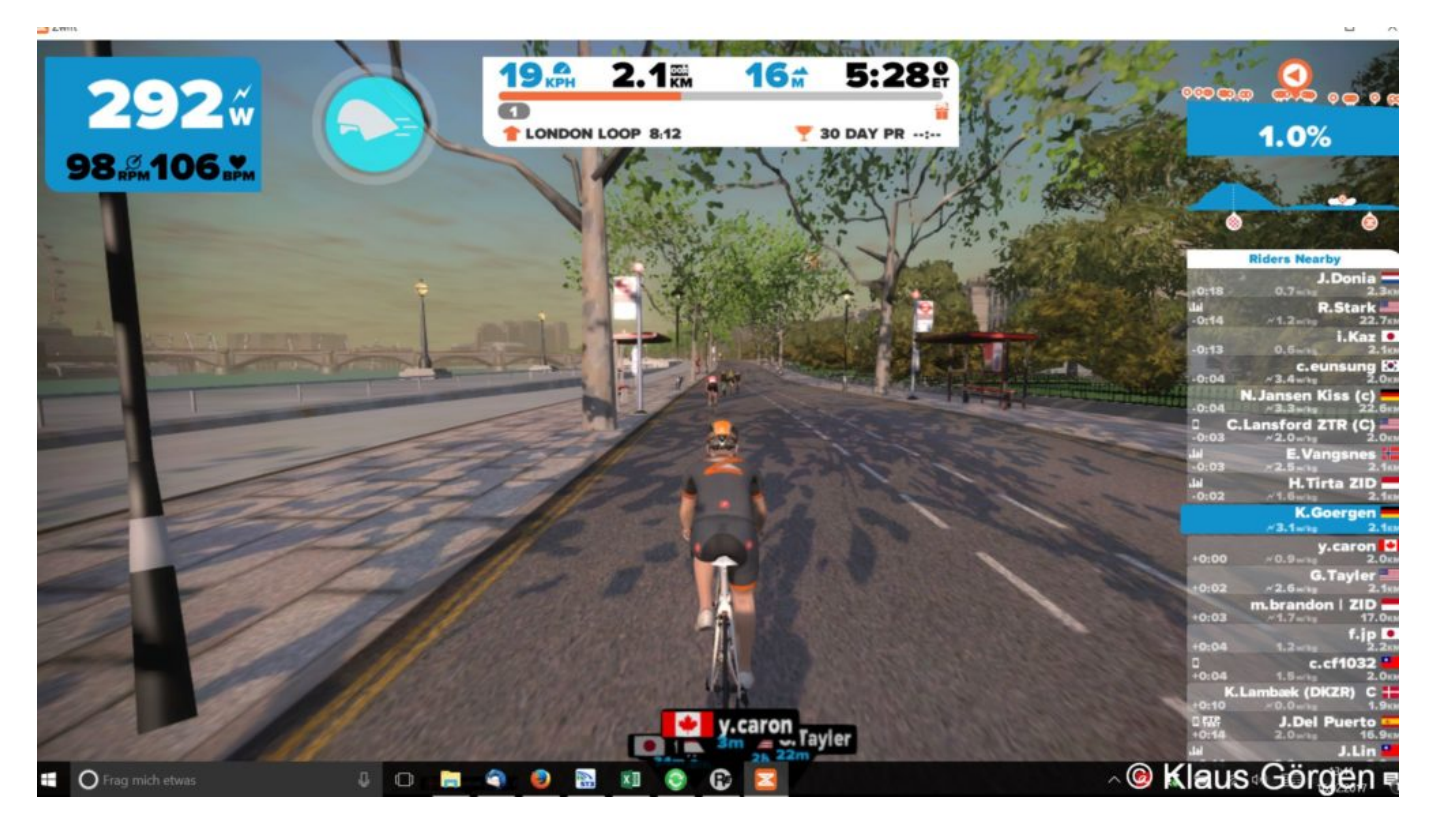

Elite Drivo: Mit Zwift durch London

#### **Garmin Edge 1000**

Am interessantesten fand ich persönlich die Steuerung über den Edge 1000. Zunächst einmal erkennt der

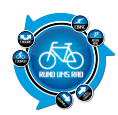

Edge den Drivo in der Sensorauswahl und lässt sich entsprechend verbinden. Hat man das erfolgreich absolviert, kann man den Indoor Trainer auswählen und sich dort entscheiden, ob man eine gespeicherte Strecke oder eine Aktivität nachfahren, ein gespeichertes Training absolvieren oder Widerstand bzw. Leistung des Trainers einstellen will.

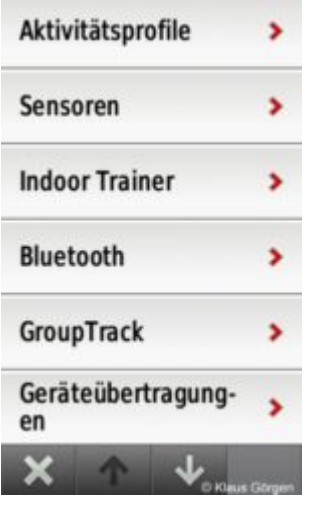

Elite Drivo: Garmin Menu

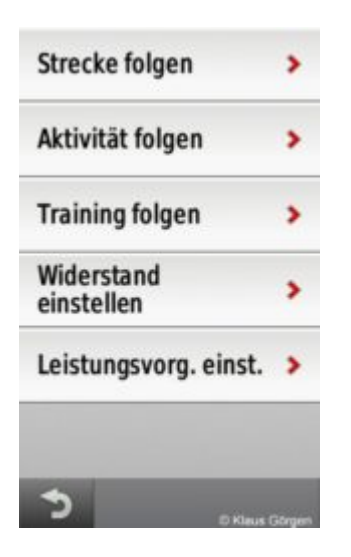

Elite Drivo: Garmin Auswahl Menu

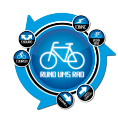

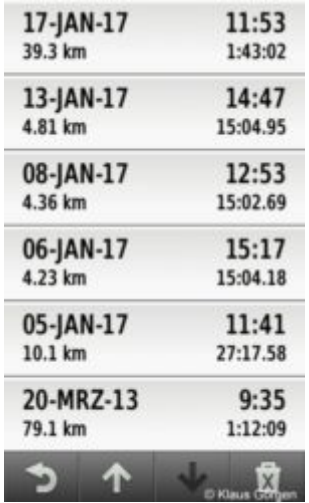

Elite Drivo: Garmin Aktivität auswählen

 Wenn man dann einmal gestartet ist, kann man sich den Bildschirm seiner Wahl anzeigen oder natürlich zwischen den Anzeigen wechseln.

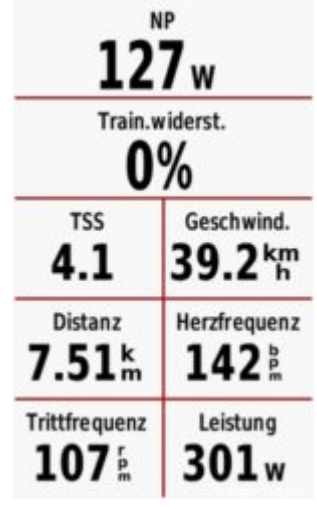

Elite Drivo: Garmin Anzeige

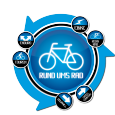

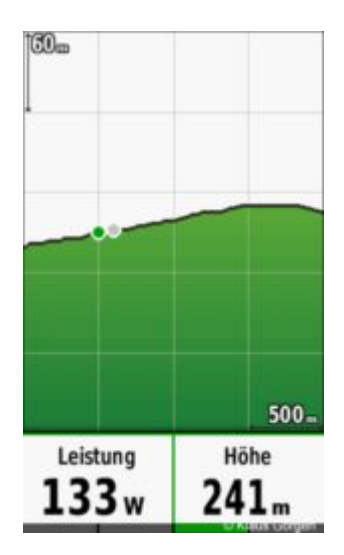

Elite Drivo: Garmin Anzeige Höhenprofil

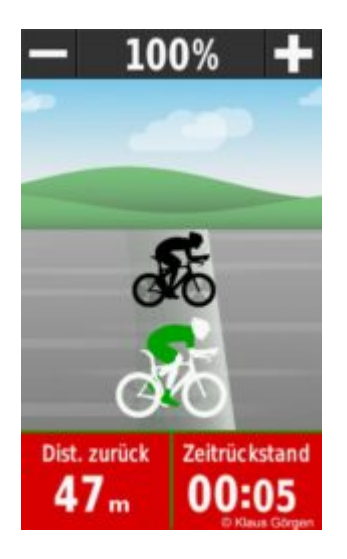

Elite Drivo: Garmin Anzeige Virtual Partner

## **Praxistest**

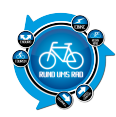

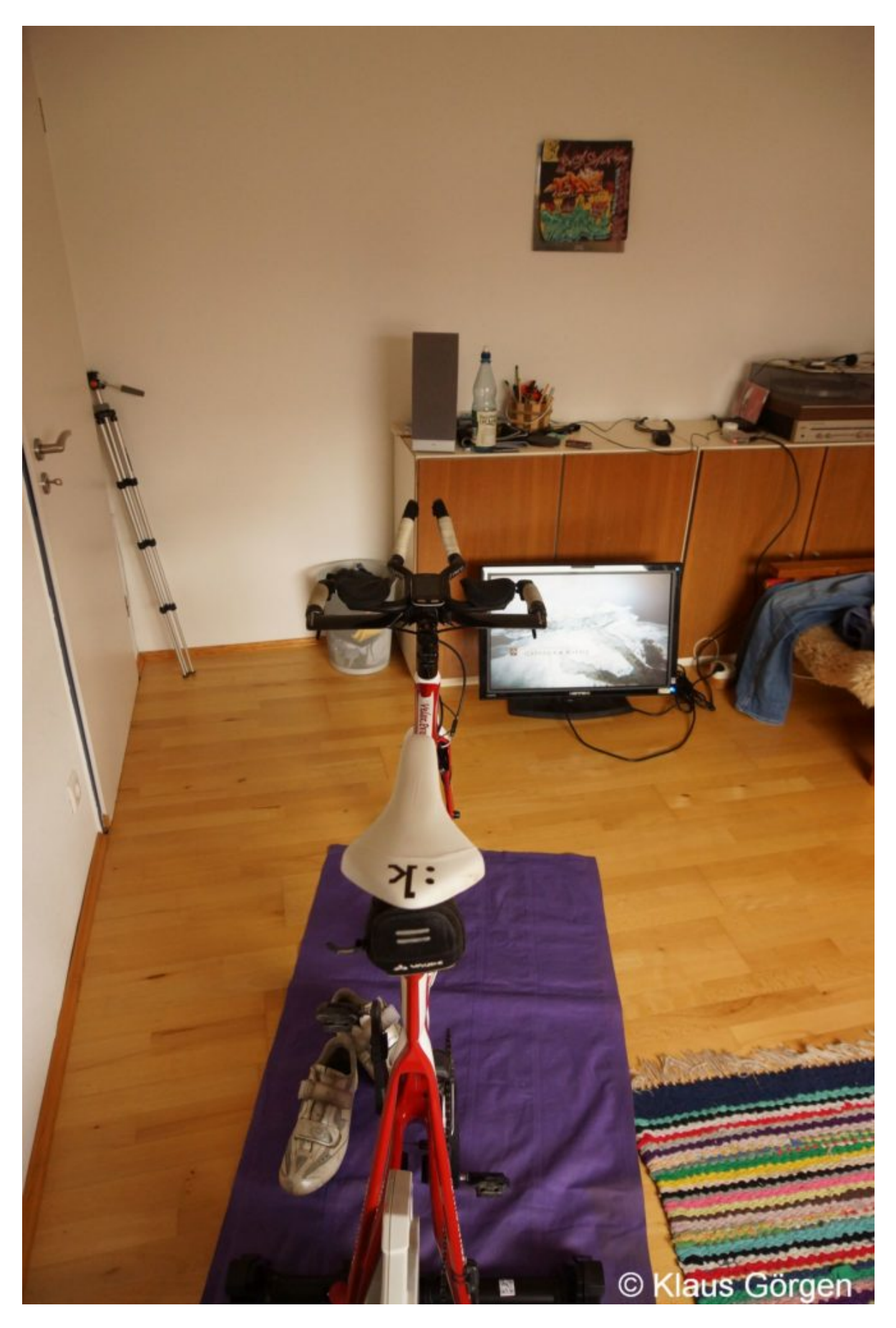

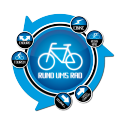

Elite Drivo: Ohne Bildschirm geht gar nichts

Nachdem also der Trainer zusammengebaut, das Fahrrad montiert und die nötige Software installiert und der Monitor platziert ist, kann's jetzt los gehen. Und egal welche Softwareunterstützung man nutzt, strampeln muss jeder selbst. Beim Fahren habe ich wenig Experimente gemacht. Die Zuverlässigkeit der Wattmessung kann Elite durch ein Prüfprotokoll der Physikalisch Technischen Bundesanstalt nachweisen. Daran wollte ich nicht zweifeln und hatte folglich keine zusätzlichen Wattmesssysteme installiert. Zur Kontrolle der Trittfrequenz (für mich ist das wichtig) sollte man unbedingt den mitgelieferten Trittfrequenzsensor verbinden. Die aus anderen Daten berechnete Trittfrequenz wich gelegentlich deutlich von den Werten ab, die mein eigener Trittfrequenzsensor geliefert hat.

Die Anzeige der Leistung kam mir gelegentlich recht sprunghaft vor, auch wenn sich Steigung und Trittfrequenz nicht geändert haben. Da ich auch Abweichungen zwischen Garmin und der Monitoranzeige des Computers festgestellt habe, schreibe ich das der Datenübermittlung und der anschließenden Aufbereitung des jeweiligen Programms zu. Leider musste das Notebook direkt neben einer starken WLAN-Station stehen und im Raum waren auch noch einige Bluetooth Verbindungen aktiv. Das mag zu Irritationen geführt haben.

Die Geräuschentwicklung ist deutlich niedriger als z.B. bei meinem alten Tacx Flow, wenngleich geräuschlos natürlich doch noch was anderes ist. Ich hatte unter Rolle und Rad nur eine alte Luftmatratze, um den Schweiß aufzufangen, während ich bei der Tacx noch eine weitere Dämmschicht drunter habe. Meine Mitbewohner haben mir versichert, dass in anderen Räumen, auch direkt darunter, kaum etwas zu hören war. Der Drivo ist also mit einer ordentlichen Dämmunterlage auf jeden Fall für die Mietwohnung geeignet. Ihr müsst nicht mehr auf den Balkon

Und nach getaner Arbeit lässt sich der Drivo recht handlich zusammen klappen und in die Ecke stellen.

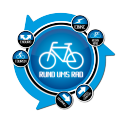

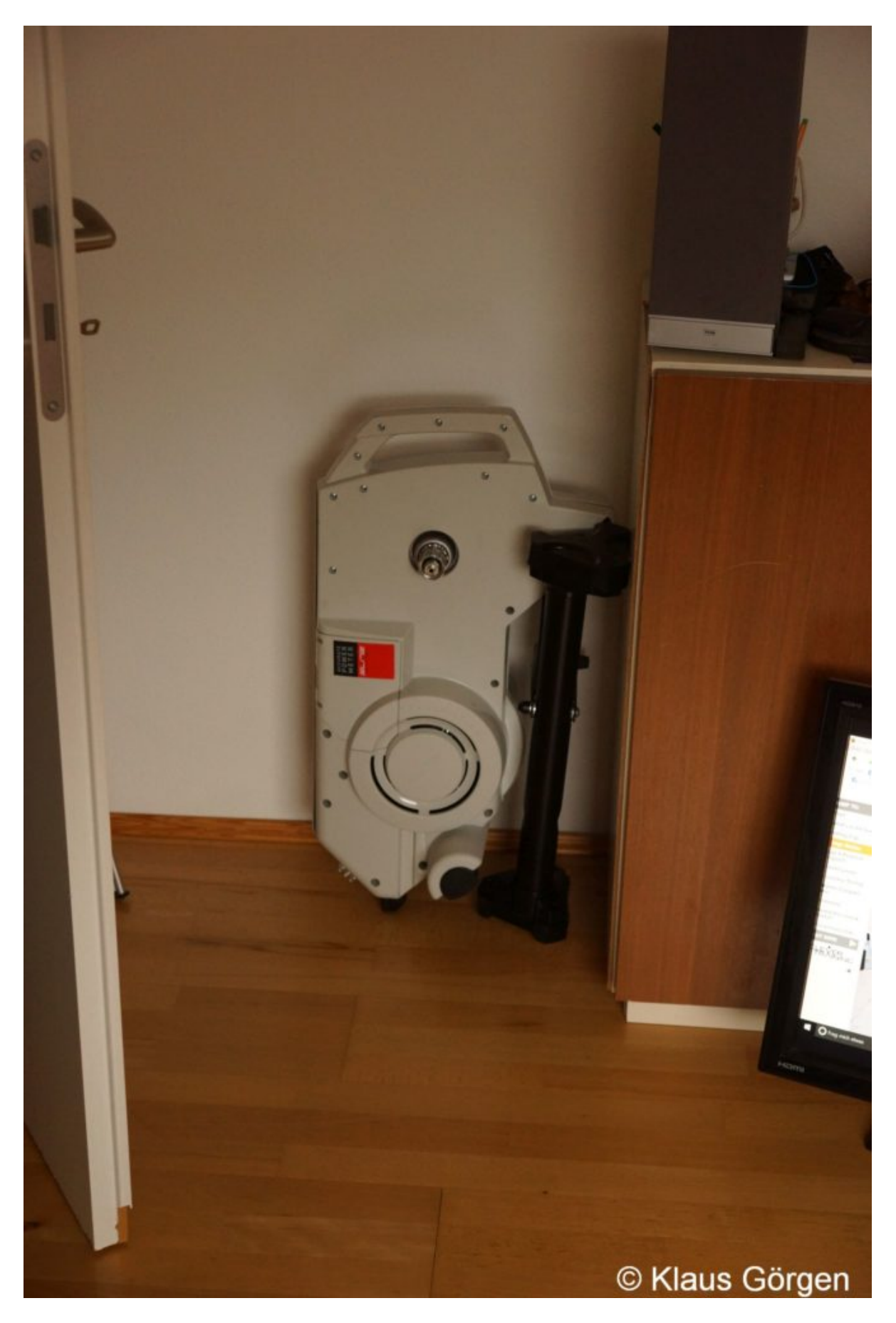

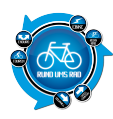

Elite Drivo: Ab in die Ecke

## **Fazit**

Durch die Steuerung von außen verlangt die Rolle einem realitätsnahe Reaktionen ab. Und die Videos von Real bzw. die animierte Version von Zwift waren mit Sicherheit spannender als nur mit einer Watteinstellung zu fahren. Trotz allem und vielleicht, weil ich nicht aus der Playstation Generation stamme, werde ich auch in Zukunft mit Abstand lieber auf der Straße fahren. Denn die Anzeige, auch im Video, vermittelt mir nur ungenügend, wie steil es denn gerade wirklich hoch geht. Und deshalb waren meine Reaktionen eher gedämpft. Und nur um ganz gelegentlich mal Spaß dran zu haben, ist die nötige Investition doch nicht unerheblich.

Was sicher gut funktioiert, ist das Abspulen von Trainingseinheiten, seien es Belastungstrainings, seien es Intervalle. Aber dazu braucht es nicht unbedingt einen interaktiven Rollentrainer.

Trotzdem hatte ich reichlich Spaß und ich bin sicher, dass es für den Drivo einen großen Markt interessierter Sportler gibt, die von der Rolle begeistert sein werden.

## **Anhang**

Unter dem folgenden Link findet ihr weitere Informationen über den [Elite Drivo](https://www.elite-it.com/en/products/home-trainers/interactive-trainers/drivo).

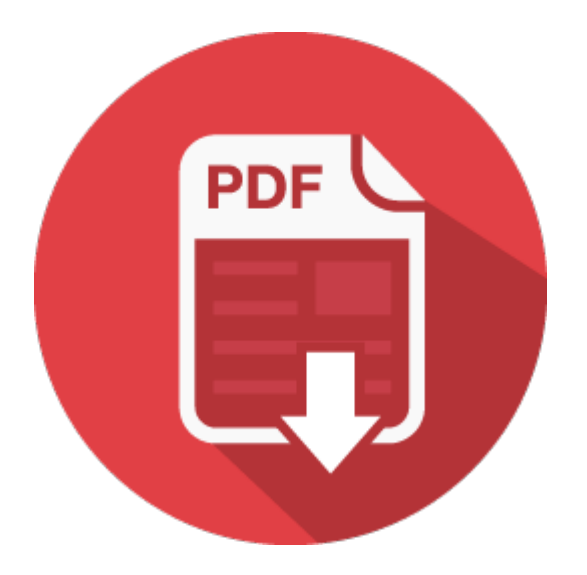